# **INSCRIÇÃO DE RESTOS A PAGAR PASSOS PARA CORRETA INSCRIÇÃO**

#### **PROCEDIMENTOS INICIAIS**:

- 1) Verificar situação das senhas Rede e SIAFI dos ordenadores de despesas e seus substitutos. Quem ainda não foi cadastrado no sistema ou estiver com a senha bloqueada/revogada deverá enviar o **Formulário 1 - Cadastro de Operador**, devidamente preenchido e assinado. O formulário pode ser encontrado na seguinte endereço: [https://www.ufmg.br/proplan/formulario-de-cadastro-de-acesso-de](https://www.ufmg.br/proplan/formulario-de-cadastro-de-acesso-de-operador-i/)[operador-i/.](https://www.ufmg.br/proplan/formulario-de-cadastro-de-acesso-de-operador-i/)
- 2) Os servidores eventualmente designados pelo ordenador de despesas deverão adotar providências prévias para obter acesso ao SIAFI com os atributos necessários (Perfil: **Executor**). Deverão, portanto, enviar o **Formulário 1 - Cadastro de Operador**, devidamente preenchido e assinado. O formulário pode ser encontrado na seguinte endereço: [https://www.ufmg.br/proplan/formulario-de-cadastro-de-acesso-de](https://www.ufmg.br/proplan/formulario-de-cadastro-para-acesso-de-operador-i/)[operador-i/.](https://www.ufmg.br/proplan/formulario-de-cadastro-para-acesso-de-operador-i/)
- 3) Inserir os designados em espaço próprio na tabela de UG, no SIAFI antigo, por meio da transação >ATUUG. Tal procedimento somente poderá ser realizado pelos ordenadores de despesas e gestores financeiros na UG.

### **ELABORAÇÃO DA RELAÇÃO DE NOTAS DE EMPENHO (RN)**:

- 4) A RN será elaborada no SIAFI antigo, na transação **ATURNERP** (Atualiza Relações de Nota de Empenho para Inscrição de RPNP a Liquidar / em Liquidação), contendo as notas de empenho + subitem da despesa que serão indicadas para a inscrição em RPNP a Liquidar ou RPNP em Liquidação. Poderão ser criadas mais de uma RN.
	- 4.1) Para inscrição em Restos a Pagar Não Processados a Liquidar: A seleção das NE's será feita com base no saldo da conta: 62292.01.01 - Empenhos a Liquidar - NE + Subitem, que deve estar conciliada e com os devidos ajustes, conforme telas abaixo:

SIAFI2019-CONTABIL-ENCERRANO-**ATURNERP** (ATU. REL.NE INSC.RP NAO PROC.LIQ.) 02/12/19 16:16 USUARIO : **UG/GESTAO EMITENTE**: **15XXXX / 15229** NUMERO DA RELACAO DE NE: 2019RN \_\_\_\_\_ OPCAO  $\qquad \qquad :$ NE + SUBITEM FASE DO EMPENHO : PF1=AJUDA PF3=SAI SIAFI2019-CONTABIL-ENCERRANO-**ATURNERP** (ATU. REL.NE INSC.RP NAO PROC.LIQ.) 02/12/19 16:16 ESCOLHA O OPCAO DESEJADA

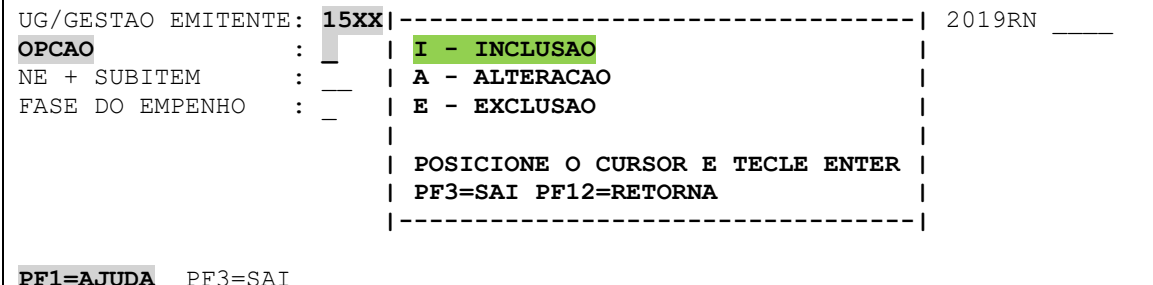

SIAFI2019-CONTABIL-ENCERRANO-**ATURNERP** (ATU. REL.NE INSC.RP NAO PROC.LIQ.) 02/12/19 16:16 USUARIO : UG/GESTAO EMITENTE: **15XXXX / 15229** NUMERO DA RELACAO DE NE: 2019RN \_\_\_\_\_ OPCAO : **I** NE + SUBITEM : **FASE DO EMPENHO** : **\_ |------------------------------------| | ESCOLHA A OPCAO DESEJADA | | | | 1 - A LIQUIDAR | | 2 - EM LIQUIDACAO | | | | POSICIONE O CURSOR E TECLE ENTER | | | | PF3=SAI PF12=RETORNA | |------------------------------------| PF1=AJUDA** PF3=SAI

SIAFI2019-CONTABIL-ENCERRANO-**ATURNERP** (ATU. REL.NE INSC.RP NAO PROC.LIQ.) 02/12/19 16:16 USUARIO : UG/GESTAO EMITENTE: **15XXXX / 15229** NUMERO DA RELACAO DE NE: 2019RN \_\_\_\_\_ OPCAO : **I** NE + SUBITEM : FASE DO EMPENHO : **1**

PF1=AJUDA PF3=SAI

Dar "enter": SIAFI2019-CONTABIL-ENCERRANO-**ATURNERP** (ATU. REL.NE INSC.RP NAO PROC.LIQ.) 02/12/19 16:16 USUARIO : PAGINA : 1 **RELACAO DE EMPENHOS A LIQUIDAR**  UG/GESTAO EMITENTE: **15XXXX / 15229** NUMERO DA RELACAO DE NE: 2019RN ( ) TODAS (CRIAR LISTA COM TODAS AS NE'S DISPONIVEIS) ( ) APENAS(CRIAR LISTA COM AS NE'S SELECIONADAS) ( ) EXCETO(CRIAR LISTA COM TODAS AS NE'S DISPONIVEIS EXCETO AS SELECIONADAS) NE + SUBITEM FAVORECIDO ( ) 2019NE800006 59 - SOCIEDADE MINEIRA DE CULTURA ( ) 2019NE800011 83 - HELIOTECMINAS COMERCIO LTDA - EPP ( ) 2019NE800026 63 - ARTE EM IMPRESSAO DIGITAL LTDA PF1=AJUDA PF2=CONNE PF3=SAI PF7=RECUA PF8=AVANCA PF12=RETORNA ENTER=CONFIRMA

Selecionar as notas de empenho e dar "enter":

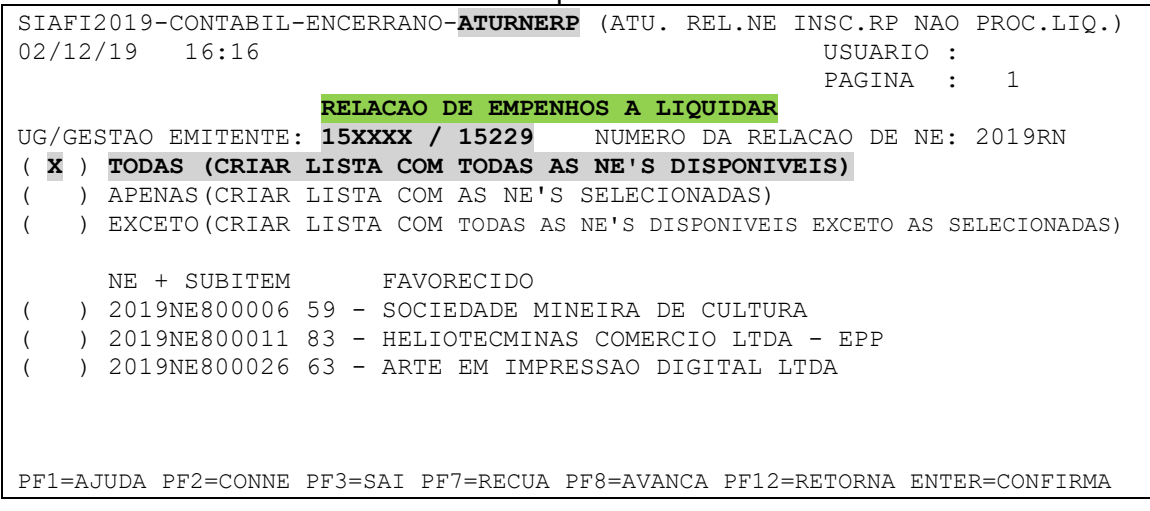

Incluir motivo e dar "enter": SIAFI2019-CONTABIL-ENCERRANO-**ATURNERP** (ATU. REL.NE INSC.RP NAO PROC.LIQ.) 02/12/19 16:16 USUARIO : PAGINA : 1 **RELACAO DE EMPENHOS A LIQUIDAR**  UG/GESTAO EMITENTE: **15XXXX / 15229** NUMERO DA RELACAO DE NE: 2019RN ( **X** ) **TODAS (CRIAR LISTA COM TODAS AS NE'S DISPONIVEIS)** ( ) APENAS(CRIAR LISTA COM AS NE'S SELECIONADAS) **||||||||||||||||||||||||||||||||||||||||||||||||||||||||||||||||||||||||| |** INFORME O MOTIVO DA **INCLUSAO DA LISTA | | \_\_\_\_\_\_\_\_\_\_\_\_\_\_\_\_\_\_\_\_\_\_\_\_\_\_\_\_\_\_\_\_\_\_\_\_\_\_\_\_\_\_\_\_\_\_\_\_\_\_\_\_\_\_\_\_\_\_\_\_\_\_\_\_\_\_\_\_\_ | | \_\_\_\_\_\_\_\_\_\_\_\_\_\_\_\_\_\_\_\_\_\_\_\_\_\_\_\_\_\_\_\_\_\_\_\_\_\_\_\_\_\_\_\_\_\_\_\_\_\_\_\_\_\_\_\_\_\_\_\_\_\_\_\_\_\_\_\_\_ | |||||||||||||||||||||||||||||||||||||||||||||||||||||||||||||||||||||||||** ( ) 2019NE800026 63 - ARTE EM IMPRESSAO DIGITAL LTDA PF1=AJUDA PF2=CONNE PF3=SAI PF7=RECUA PF8=AVANCA PF12=RETORNA ENTER=CONFIRMA Confirmar para gerar a lista:

SIAFI2019-CONTABIL-ENCERRANO-**ATURNERP** (ATU. REL.NE INSC.RP NAO PROC.LIQ.) 02/12/19 16:16 USUARIO : PAGINA : 1 **RELACAO DE EMPENHOS A LIQUIDAR**  UG/GESTAO EMITENTE: **15XXXX / 15229** NUMERO DA RELACAO DE NE: 2019RN ( **X** ) **TODAS (CRIAR LISTA COM TODAS AS NE'S DISPONIVEIS)** ( ) APENAS(CRIAR LISTA COM AS NE'S SELECIONADAS) ( ) EXCETO(CRIAR LISTA COM TODAS AS NE'S DISPONIVEIS EXCETO AS SELECIONADAS) NE + SUBITEM FAVORECIDO ( ) 2019NE800006 59 - SOCIEDADE MINEIRA DE CULTURA ( ) 2019NE800011 83 - HELIOTECMINAS COMERCIO LTDA - EPP ( ) 2019NE800026 63 - ARTE EM IMPRESSAO DIGITAL LTDA CONFIRMA INCLUSAO ? **S** (**S-SIM** N-NAO A-ALTERA) PF1=AJUDA PF3=SAI

SIAFI2019-CONTABIL-ENCERRANO-**ATURNERP** (ATU. REL.NE INSC.RP NAO PROC.LIQ.) 02/12/19 16:16 USUARIO : PAGINA · 1 **RELACAO DE EMPENHOS A LIQUIDAR**  UG/GESTAO EMITENTE: **15XXXX / 15229** NUMERO DA RELACAO DE NE: 2018RN ( **X** ) **TODAS (CRIAR LISTA COM TODAS AS NE'S DISPONIVEIS)** ( ) APENAS(CRIAR LISTA COM AS NE'S SELECIONADAS) ( ) EXCETO(CRIAR LISTA COM TODAS AS NE'S DISPONIVEIS EXCETO AS SELECIONADAS) NE **|||||||||||||||||||||||||||||||||||||||||||||||||||** ( ) 201 **| LISTA GERADA |** ( ) 201 **| |** ( ) 201 **| UNIDADE GESTORA EMITENTE : 1532XX | | GESTÃO EMITENTE : 15229 | | NUMERO DA LISTA : 2019RN 000001 | | | | TECLE ENTER PARA CONTINUAR | | | |||||||||||||||||||||||||||||||||||||||||||||||||||** CONFIRMA INCLUSAO ? **S** (**S-SIM** N-NAO A-ALTERA) PF1=AJUDA PF3=SAI

4.2) Para inscrição em Restos a Pagar Não Processados em Liquidação: A seleção das NE's será feita com base no saldo da conta: 62292.01.02 - Empenhos em Liquidação - NE + Subitem, que deve estar conciliada e com os devidos ajustes, conforme telas abaixo:

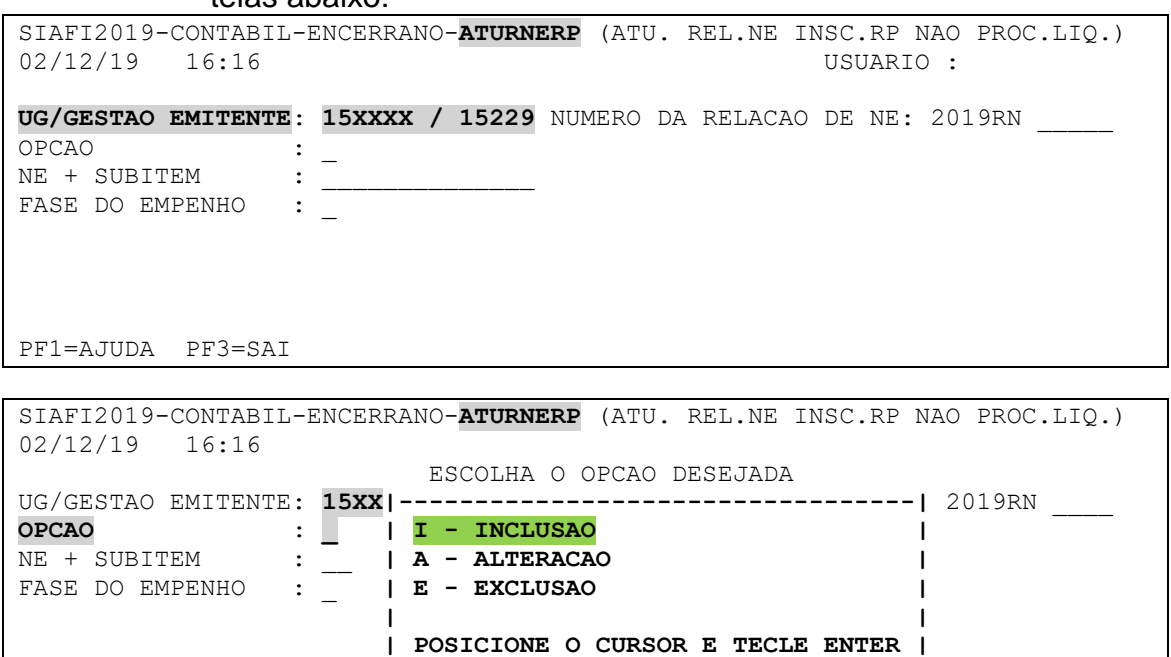

 **| PF3=SAI PF12=RETORNA | |----------------------------------|** 

**PF1=AJUDA** PF3=SAI

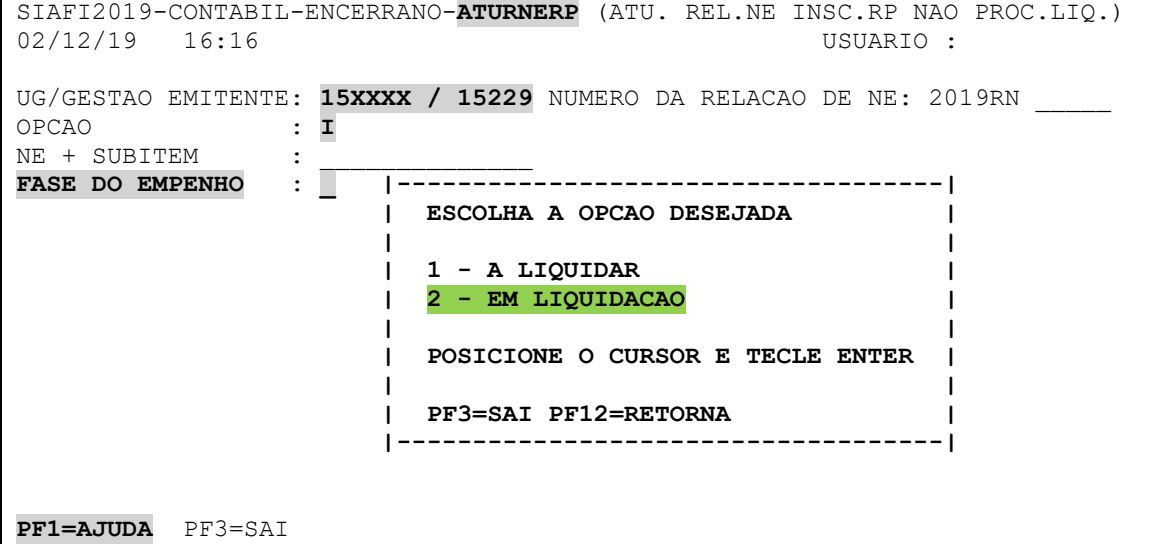

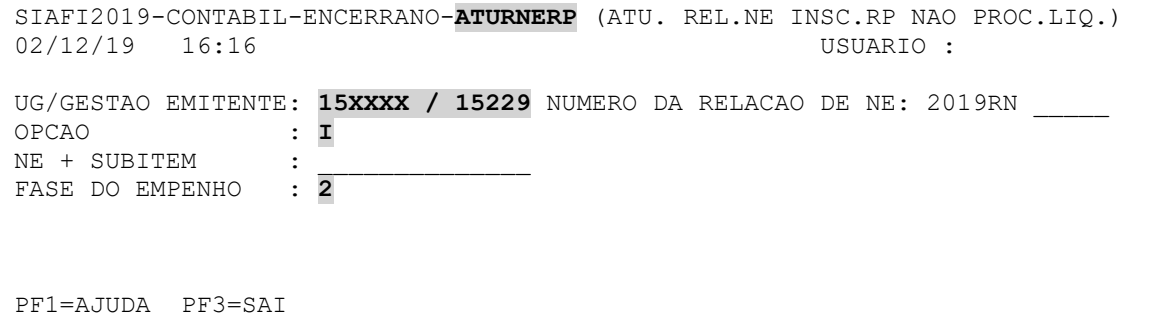

Dar "enter": SIAFI2019-CONTABIL-ENCERRANO-**ATURNERP** (ATU. REL.NE INSC.RP NAO PROC.LIQ.) 02/12/19 16:16 USUARIO : PAGINA : 1 **RELACAO DE EMPENHOS EM LIQUIDACAO**  UG/GESTAO EMITENTE: **15XXXX / 15229** NUMERO DA RELACAO DE NE: 2019RN ( ) TODAS (CRIAR LISTA COM TODAS AS NE'S DISPONIVEIS) ( ) APENAS(CRIAR LISTA COM AS NE'S SELECIONADAS) ( ) EXCETO(CRIAR LISTA COM TODAS AS NE'S DISPONIVEIS EXCETO AS SELECIONADAS) NE + SUBITEM FAVORECIDO ( ) 2019NE800196 19 - LABORATORIUS EQUIPAMENTOS E PRODUTOS L PF1=AJUDA PF2=CONNE PF3=SAI PF7=RECUA PF8=AVANCA PF12=RETORNA ENTER=CONFIRMA

Selecionar as notas de empenho e dar "enter":

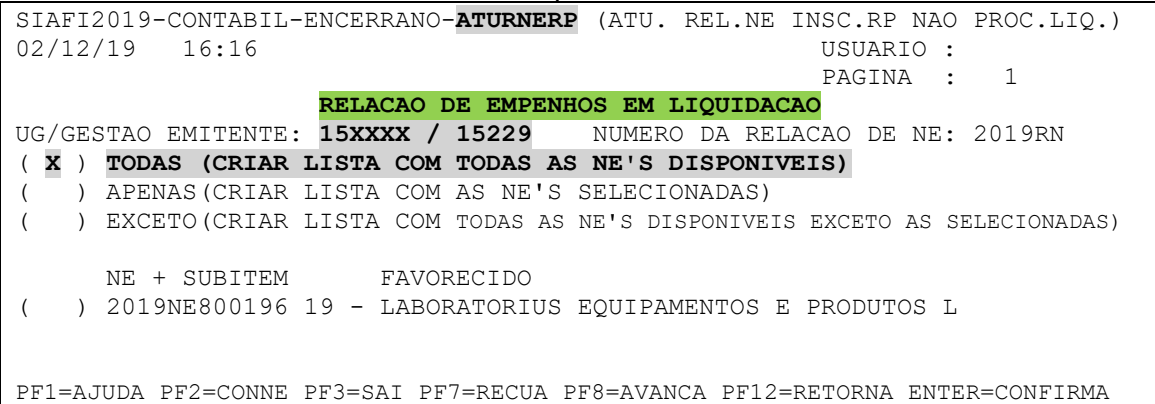

Incluir motivo e dar "enter":

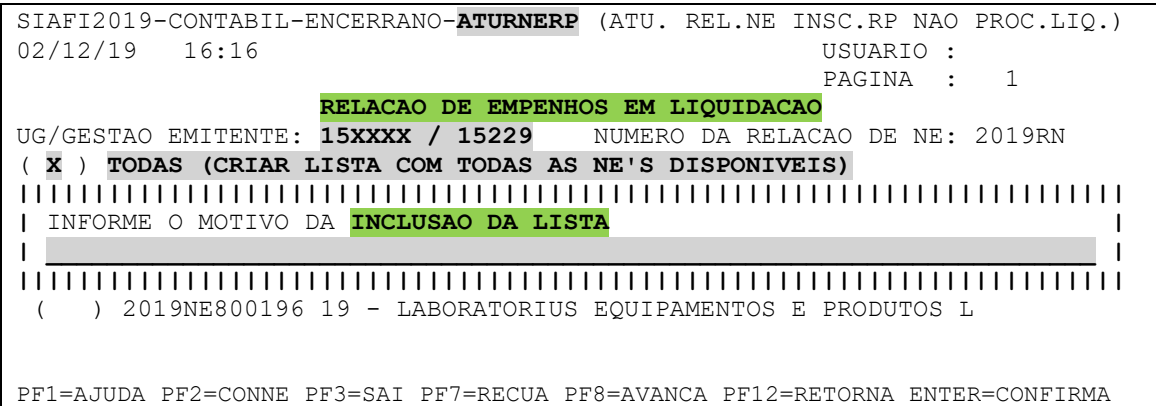

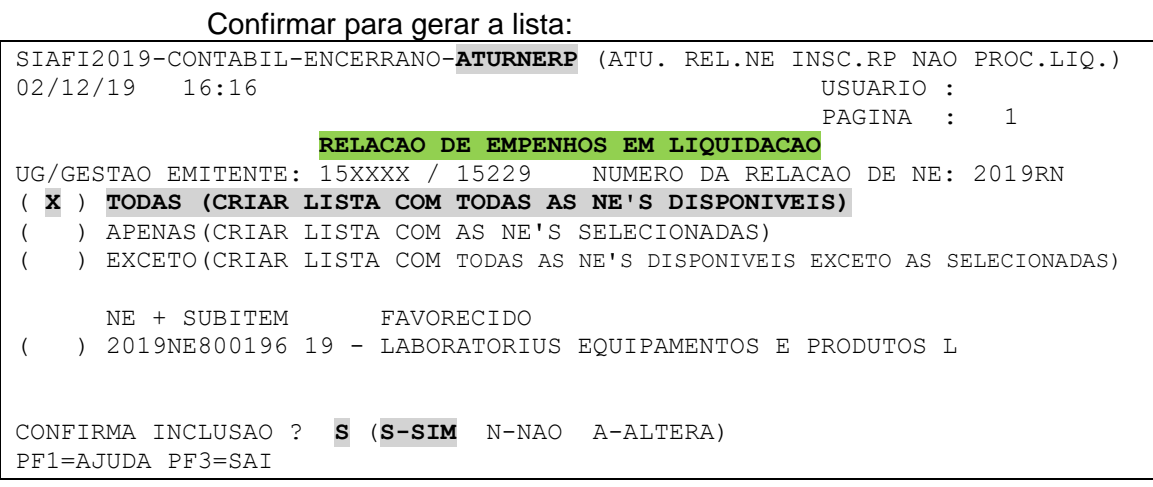

SIAFI2019-CONTABIL-ENCERRANO-**ATURNERP** (ATU. REL.NE INSC.RP NAO PROC.LIQ.)<br>02/12/19 16:16 USUARIO:  $02/12/19$  16:16 PAGINA : 1 **RELACAO DE EMPENHOS EM LIQUIDACAO**  UG/GESTAO EMITENTE: **15XXXX / 15229** NUMERO DA RELACAO DE NE: 2019RN ( **X** ) **TODAS (CRIAR LISTA COM TODAS AS NE'S DISPONIVEIS)** ( ) APENAS(CRIAR LISTA COM AS NE'S SELECIONADAS) ( ) EXCETO(CRIAR LISTA COM TODAS AS NE'S DISPONIVEIS EXCETO AS SELECIONADAS) NE **|||||||||||||||||||||||||||||||||||||||||||||||||||** ( ) 201 **| LISTA GERADA | | | | UNIDADE GESTORA EMITENTE : 1532XX | | GESTÃO EMITENTE : 15229 |**   $\,$  NUMERO DA LISTA **| | | TECLE ENTER PARA CONTINUAR | | | |||||||||||||||||||||||||||||||||||||||||||||||||||** CONFIRMA INCLUSAO ? **S** (**S-SIM** N-NAO A-ALTERA) PF1=AJUDA PF3=SAI

### **REGISTRO DA RELAÇÃO DE NOTAS DE EMPENHO (RN)**:

- 5) Registro da RN será efetuado no SIAFI antigo, na transação **REGINDRP** (Registra Indicação de Notas Empenho para Inscrição em RPNP a Liquidar / em Liquidação), ou a partir da **PF6=REGINDRP** da transação **CONRNERP** (Consulta Relações de Nota de Empenho para Inscrição de RPNP a Liquidar / em Liquidação).
	- 5.1) Para registro das RNs para Inscrição de RPNP a Liquidar e RPNP em Liquidação: Selecionar a RN a ser indicada à contabilização, registar e confirmar, conforme telas abaixo:

SIAFI2019-CONTABIL-ENCERRANO-**REGINDRP** (REGISTRA INDIC. NE PARA INSC. RP) 02/12/19 16:17 USUARIO : UNIDADE GESTORA : **15XXXX** GESTAO : **15229 EM ATENDIMENTO AO DECRETO 93872/86, E SUAS ALTERACOES, DECLARO QUE AS NOTAS DE EMPENHO RELACIONADAS DEVEM SER INSCRITAS EM RESTOS A PAGAR NÃO PROCESSADOS A LIQUIDAR / EM LIQUIDACAO.** 

PF1=AJUDA PF3=SAI

#### Selecionar as RN e acionar **PF6=REG (REGISTRAR)**:

SIAFI2019-CONTABIL-ENCERRANO-**REGINDRP** (REGISTRA INDIC. NE PARA INSC. RP) 02/12/19 16:16 USUARIO : UNIDADE GESTORA : **15XXXX** - GESTAO : **15229 - UNIVERSIDADE FEDERAL DE MINAS GERAIS** RELAÇÃO DE LISTAS RN DISPONIVEIS PARA ESTA UNIDADE GESTORA RELACAO NE FASE DO EMPENHO SITUACAO ( **X** ) **2019RN000001** A LIQUIDAR **PENDENTE DE INDICACAO** ( **X** ) **2019RN000002** EM LIQUIDACAO **PENDENTE DE INDICACAO 2019RN000003** A LIQUIDAR **CONTABILIZADA** PF1=AJUDA PF2=DET. PF3=SAI **PF4=EST. PF5=DOC. PF6=REG.** PF12=RETORNA

Confirmar o registro da RN: SIAFI2019-CONTABIL-ENCERRANO-**REGINDRP** (REGISTRA INDIC. NE PARA INSC. RP) 02/12/19 16:16 USUARIO : UNIDADE GESTORA : **15XXXX** - GESTAO : **15229 - UNIVERSIDADE FEDERAL DE MINAS GERAIS** RELAÇÃO DE LISTAS RN DISPONIVEIS PARA ESTA UNIDADE GESTORA RELACAO NE FASE DO EMPENHO SITUACAO ( **X** ) **2019RN000001** A LIQUIDAR **PENDENTE DE INDICACAO** ( **X** ) **2019RN000002** EM LIQUIDACAO **PENDENTE DE INDICACAO 2019RN000003** A LIQUIDAR **CONTABILIZADA** CONFIRMA INCLUSAO ? **S** (**S-SIM** N-NAO A-ALTERA) PF1=AJUDA PF3=SAI

Ao efetuar consulta, no mesmo dia, a RN estará com a seguinte situação:

SIAFI2019-CONTABIL-ENCERRANO-**REGINDRP** (REGISTRA INDIC. NE PARA INSC. RP) 02/12/19 16:16 USUARIO : UNIDADE GESTORA : **15XXXX** - GESTAO : **15229 - UNIVERSIDADE FEDERAL DE MINAS GERAIS** RELAÇÃO DE LISTAS RN DISPONIVEIS PARA ESTA UNIDADE GESTORA RELACAO NE FASE DO EMPENHO SITUACAO ( **X** ) **2019RN000001** A LIQUIDAR **AUTORIZADA PARA REGISTRO CONTABIL** ( **X** ) **2019RN000002** EM LIQUIDACAO **AUTORIZADA PARA REGISTRO CONTABIL 2019RN000003** A LIQUIDAR **CONTABILIZADA** PF1=AJUDA PF2=DET. PF3=SAI PF4=EST. PF5=DOC. PF6=REG. PF12=RETORNA

## **CONTABILIZAÇÃO DA RELAÇÃO DE NOTAS DE EMPENHO (RN)**:

- 6) A contabilização da indicação das notas de empenho (RN) para inscrição dos RPNP a Liquidar ou RPNP em Liquidação será efetuada diariamente na rotina *batch* (à noite) do dia do registro da(s) RNs.
- 7) Após o registro contábil da RN, ocorrerá diariamente ajuste dos saldos das contas abaixo, até a execução do processo de Inscrição em RPNP. A consulta pode ser feita na transação **BALANCETE**:
	- 7.1) 89991.33.01 CONTROLE DE INDICAÇÃO DE NE A SER INSCRITA EM RPNP A LIQUIDAR, com base no saldo da conta 62292.01.01- Empenhos a Liquidar.
	- 7.2) 89991.33.03 CONTROLE DE INDICAÇÃO DE NE A SER INSCRITA EM RPNP EM LIQUIDAÇÃO, com base no saldo da conta 62292.01.02 - Empenhos em Liquidação.